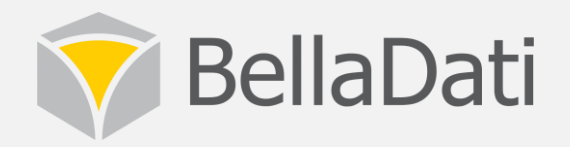

# **BellaDati Extensions**

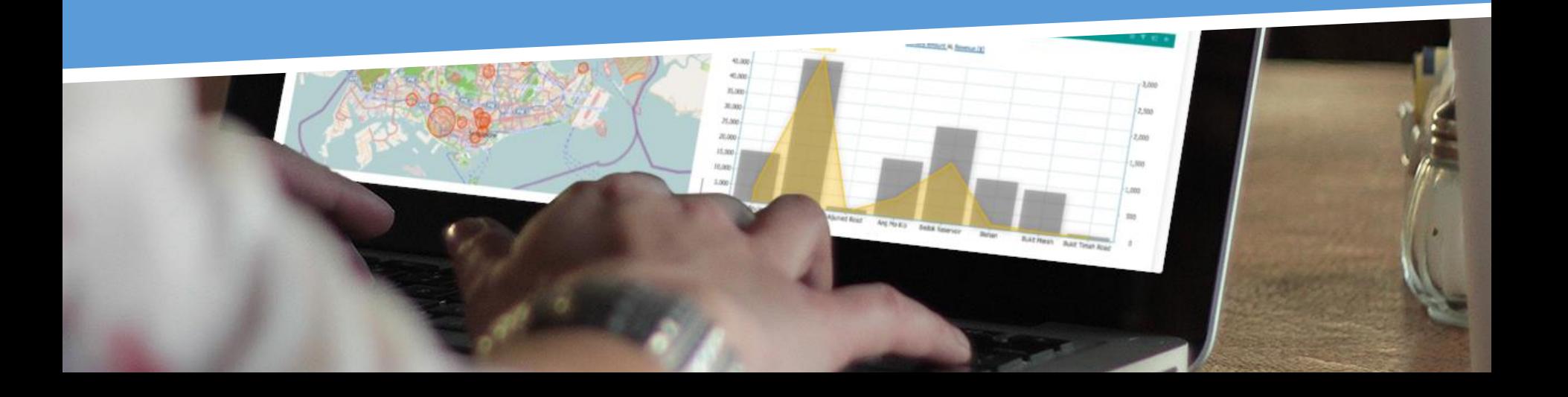

### What are BellaDati Extensions

- Complete and re-distributable package extending BellaDati functions
- May be executed on server and client side (based on type)
- Types of extensions
	- Adding new page to BellaDati (e.g. own visualization)
	- Adding new view type to the report (e.g. own chart etc)
	- Modifying existing pages and content
- Coding standards and frameworks
	- HTML, CSS, Javascript, Groovy
	- BellaDati JS Stack (Charts.js, Map.js, etc)
	- Utilizes Client API and REST API

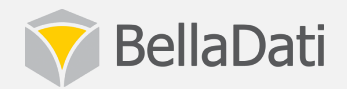

### Type 1 – adding new page

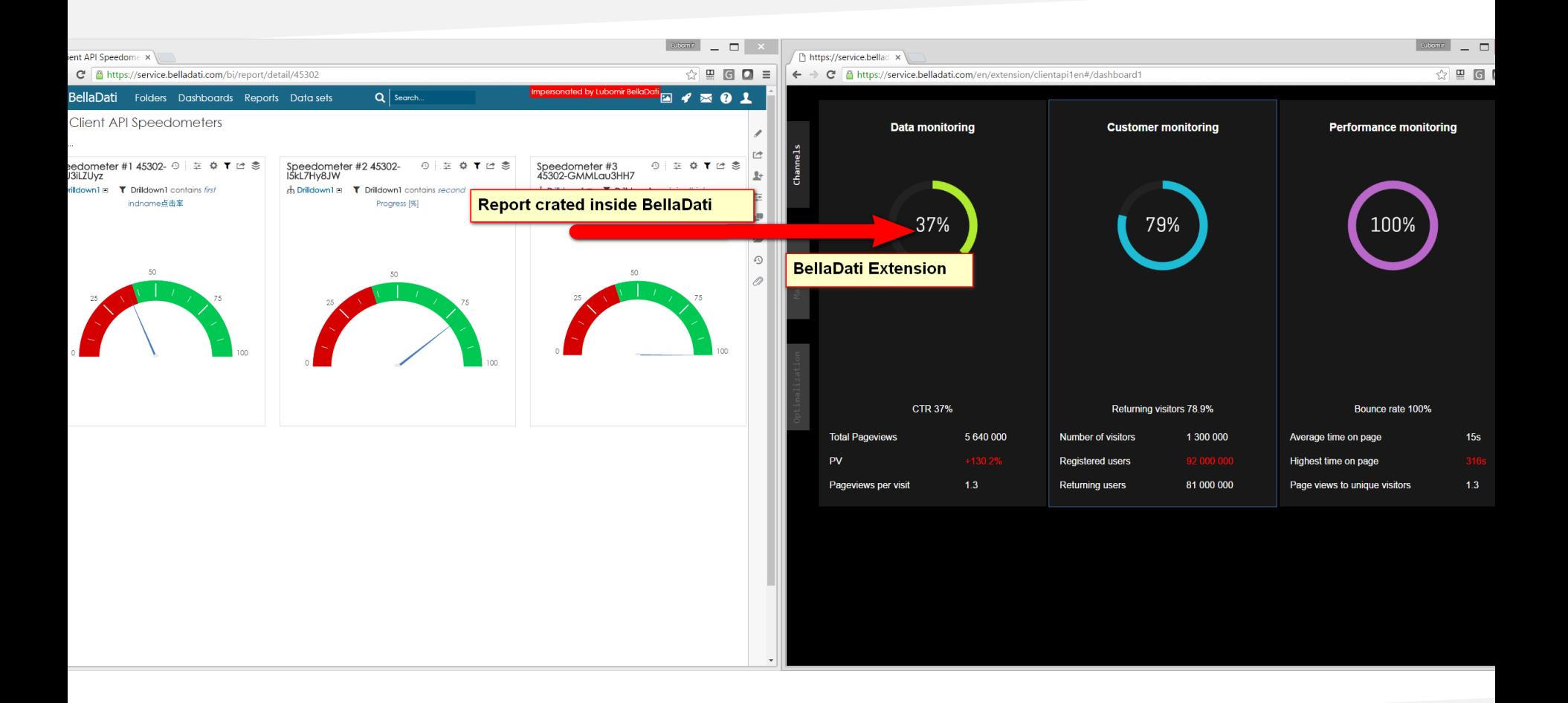

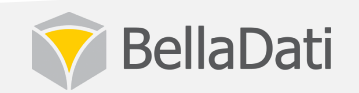

# Type  $1$  – adding new page

- Purely client based
- Defines HTML content and CSS styles
- Uses Client API to get all necessary data
- Incorporates custom Javascript libraries to build the  $charts - d3.$ js
- Appears as link in the report menu (may be configured)
- Use cases:
	- Creating fully customized report and visual
	- Creating simplified reporting layer with own workflow of defining report content (e.g. select view type, add indicators, add drill down, display visualization)

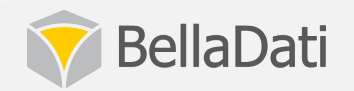

# Type 2 – adding new view type

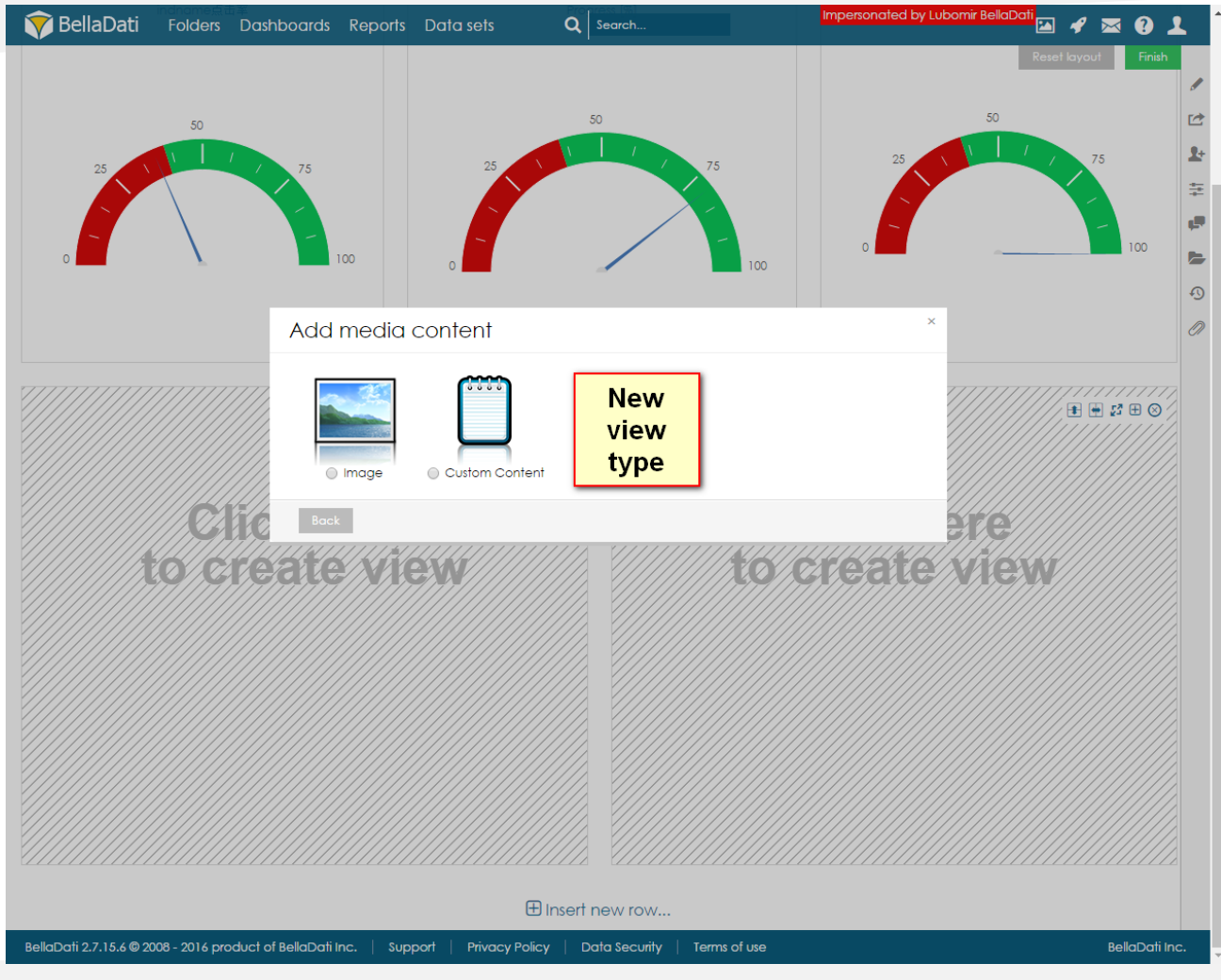

![](_page_4_Picture_2.jpeg)

# Type 2 – adding new view type

- Server and client based
- Defines HTML content and styles
- Defines parameters to be entered by the user
- Integrates custom Javascript libraries
- Use cases:
	- New chart type
	- Navigation and media elements
	- Customized style of the entire report

![](_page_5_Picture_9.jpeg)

#### Type 3 – modifying content and workflow

- Server and client based
- Defines and HTML content and styles
- Selects the existing component to be replaced (e.g. list of data sets, list of reports)
- Utilizes REST API and Client API endpoints
- Maintains the state by storing data into BellaDati user storage
- Defines the flow of the screens
- Use cases:
	- Customize import workflow
	- Customize report creating process
	- Customize visual of the existing pages

![](_page_6_Picture_11.jpeg)

### Type 3 – modifying content and workflow

- Example: customize import workflow
	- Idea: simplify the import process by using external metadata
		- 1. Replace the content of the "Upload from data source". E.g. by adding custom list of sources
		- 2. Define event handler and logic behind (may be front-end or back-end based, frontend = javascript, backend = Groovy).
		- 3. Prompt user to either select from existing connection or to provide own connection parameters
		- 4. Define validation, consequent logic and back-end computing, e.g. reading metadata from external storage, configure import settings (using REST API), set data source schedule or execute immediately
		- 5. Redirect use to the newly created data set overview page

![](_page_7_Picture_8.jpeg)